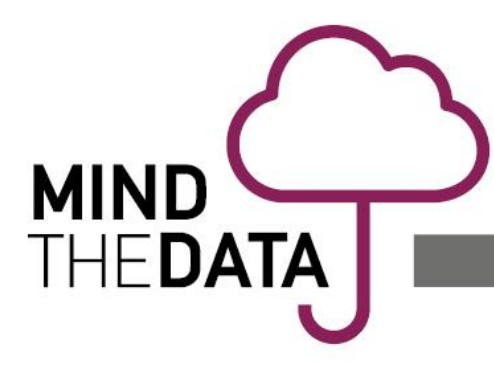

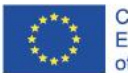

# **How to use the mindtheDATA training platform**

## **1. The structure of the e-platfrom**

The URL of the e-platform supporting the training is **<https://training.mindthedata-project.eu/>** (Figure 1).

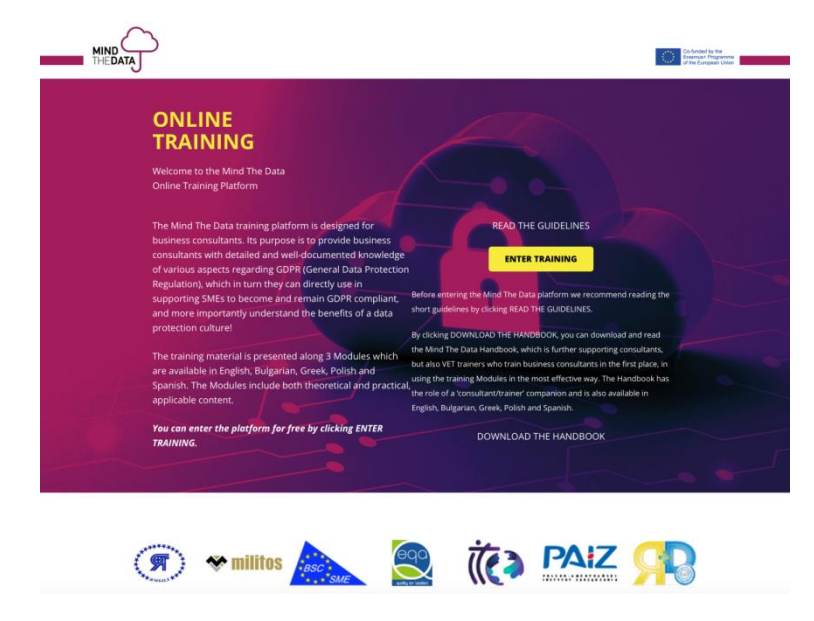

*Figure 1: the landing page of the training platform*

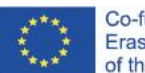

**MINI** 

**MIND<br>Thedata** 

## **1.1. Access and registration**

To register and access the platform content, the user has to follow these steps:

- 1. Click on "ENTER TRAINING" (yellow button on the middle right side of the landing page see Figure 1).
- 2. This opens a page with the structure of the modules (on the left menu). See Figure 2.

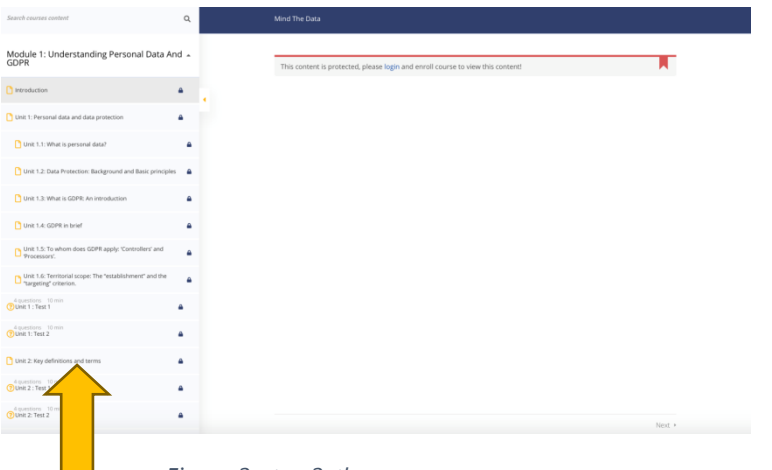

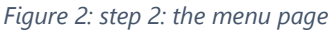

3. Click on "log in" (Figure 3)

This content is protected, please login and enroll course to view this content!

*Figure 3: click on log in*

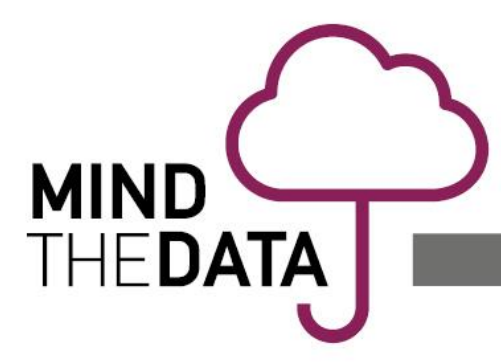

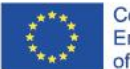

4. Click on "Register" at the bottom of the log in page (Figure 4).

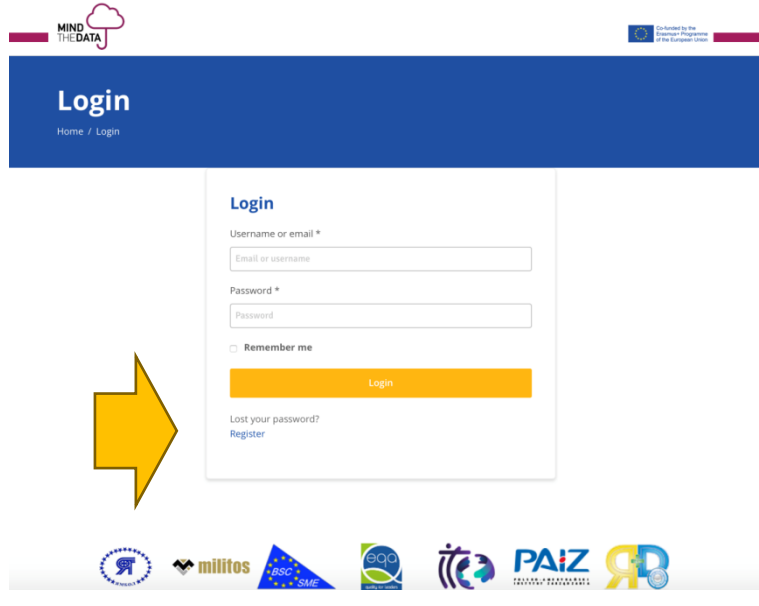

*Figure 4: Click on register*

5. Enter a preferred username, a password and repeat the password. The password should be at least twelve characters long. To make it stronger, use upper and lower case letters, numbers, and symbols like ! " ? \$ % ^ & ). Then click on "Register" (Figure 5).

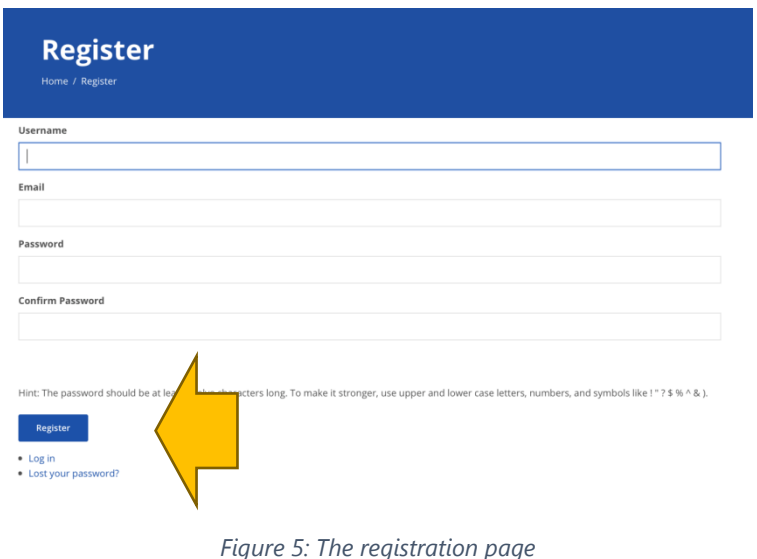

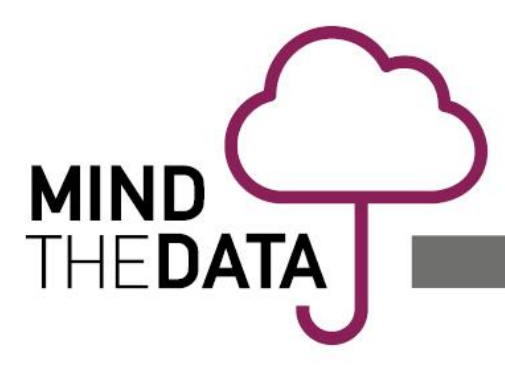

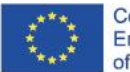

6. You will receive an automatic confirmation email (Figure 6). Click on the second link contained in the email body text (Figure 6).

Username: platformuser

To set your password, visit the following address: https://training.mindthedata-project.eu/wordpress/resetpass/?key= VrVx7p6SQxn1F&login=platformuser https://training.mindthedata-project.eu/wordpress/login/

If you have already set your own password, you may disregard this email and use the password you have already set.

*Figure 6: Confirmation email*

7. Enter your username and password (Figure 7).

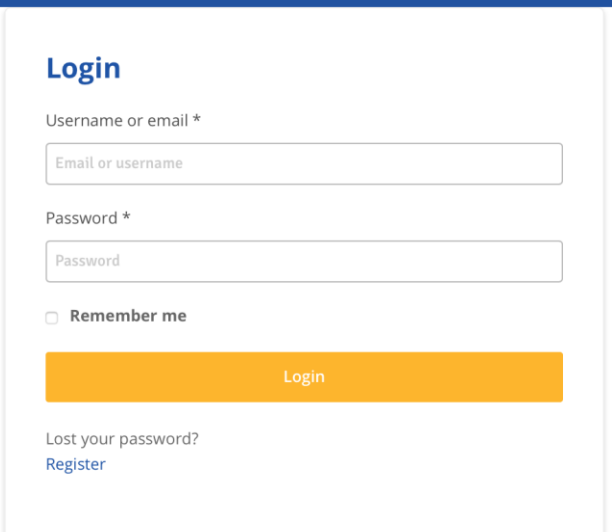

*Figure 7: Enter username and password*

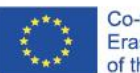

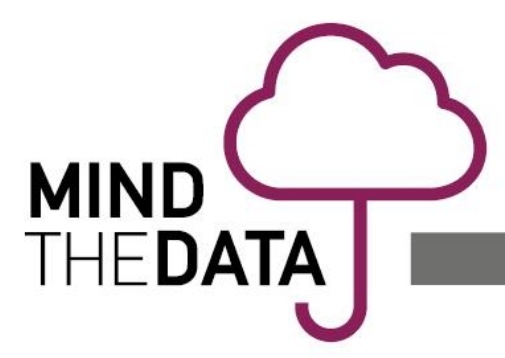

## **1.2. Navigating the course**

Once logged in, a page with the courses the user in enrolled in appears (Figure 8). Click on "Courses" on the left side menu.

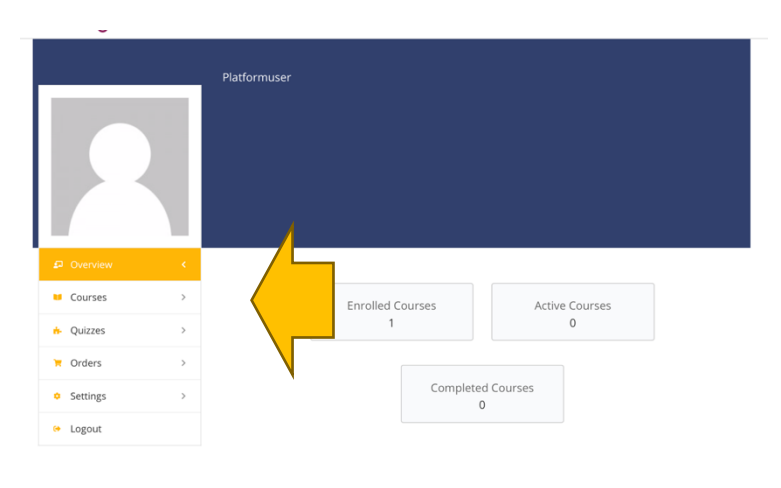

*Figure 8: The courses page*

An icon of the mindtheDATA course appears. Click on it (Figure 9).

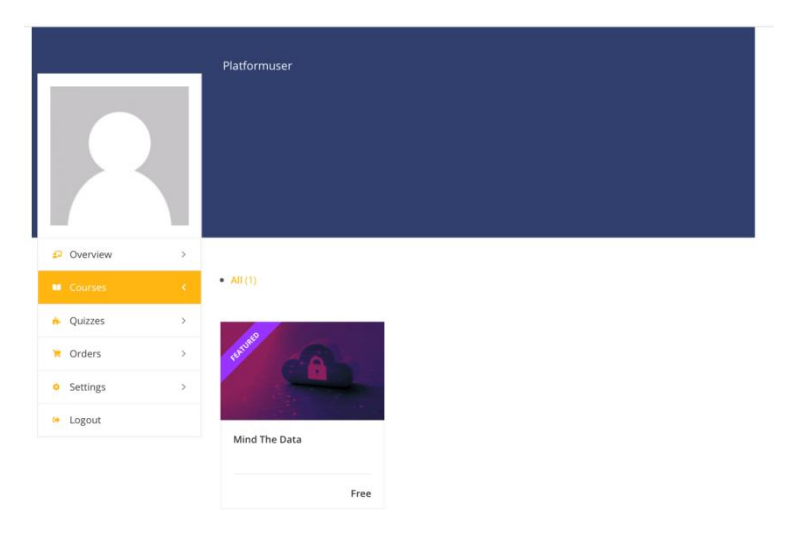

*Figure 9: The course icon*

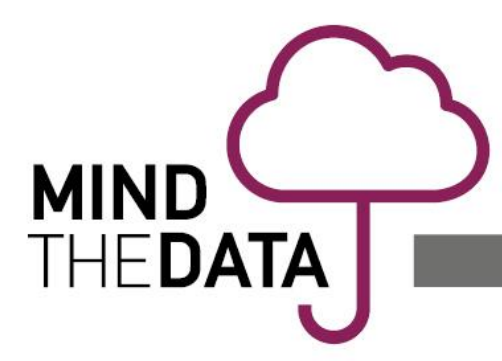

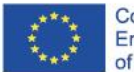

The course page opens (Figure 10). Here, at the top, the basic information of the course appears (Figure 10): number of lessons, number of quizzes and number of users. Click "Continue".

| <b>MIND</b>                                                                                                    | Co-funded by the<br>Erasmus+ Program<br>the Funteenan Linker |                                    |                      |
|----------------------------------------------------------------------------------------------------|--------------------------------------------------------------|------------------------------------|----------------------|
| Category<br>Uncategorized<br>Mind The Data<br><b>O</b> Lifetime Access<br>all All Levels<br>S6 Lessons<br><b>B</b> 16 Quizzes | <b>图</b> 15 Students                                         | CLAN DREE                          |                      |
| Curriculum                                                                                                    |                                                              | Continue<br>You start<br>Duration: | 10, 2021<br>Lifetime |
| Module 1: Understanding Personal Data And GDPR                                                                                | ۰                                                            |                                    | m                    |
| Introduction                                                                                                    | $\checkmark$                                                 |                                    |                      |
| D<br>Unit 1: Personal data and data protection                                                                                | $\checkmark$                                                 |                                    |                      |
| D<br>Unit 1.1: What is personal data?                                                                                         |                                                              |                                    |                      |
| Unit 1.2: Data Protection: Background and Basic principles<br>n                                                               |                                                              |                                    |                      |
| n<br>Unit 1.3: What is GDPR: An introduction                                                                                  | $\checkmark$                                                 |                                    |                      |

*Figure 10: The course menu page*

You will be directed to the introductory page of the course (Figure 11).

| Search courses content<br>Module 1: Understanding Personal Data And .<br>GDPR<br>ntroduction<br>Unit 1: Personal data and data protection<br>Unit 1.1: What is personal data? | $\alpha$     |                                                                                                    |  |
|----------------------------------------------------------------------------------------------------|--------------|----------------------------------------------------------------------------------------------------|--|
|                                                                                                    |              | Mind The Data<br>0 of 72 items -                                                                                                    |  |
|                                                                                                    |              | Introduction                                                                                                    |  |
|                                                                                                    |              | Introduction                                                                                                    |  |
|                                                                                                    |              | This introductory module aims at intriguing learners to get into the dynamics of the GDPR, understand the challenge, significance<br>and particularities of the Directive and develop a deeper understanding on why GDPR compliance is crucial/ important and at the<br>same time challenging for the EU digital economy and society. |  |
|                                                                                                    | $\checkmark$ | Module 1 starts with an introduction to the concepts of 'Personal data' and 'Data protection' and the historical antecedents, origins<br>and evolvements of data protection (Unit 1) followed by a glossary of key definitions and terms in GDPR (Unit 2).                                                                            |  |
| Unit 1.2: Data Protection: Background and Basic principles v                                                                                                    |              | The analysis of GDPR itself begins in Units 3 and 4 with a brief introduction to the GDPR principles and individual rights.                                                                                                    |  |
| Unit 1.3: What is GDPR: An introduction                                                                                                    |              | It is worth mentioning that short tests are presented at the end of all Units but Unit 5, where is offered a set of resources for further<br>reading and study on the topics covered in Module 1.                                                                                                    |  |
|                                                                                                    |              | <b>Learning outcomes</b>                                                                                                    |  |
| Unit 1.4: GDFR in brief                                                                                                    | $\sim$       | By completing Module 1 you will be able to:                                                                                                    |  |
| Unit 1.5: To whom does GDPR apply: 'Controllers' and<br>Pencessars'.                                                                                                    |              | · Identify and distinguish 'Personal Data' according to the GDPR definition.                                                                                                    |  |
|                                                                                                    |              | . Present the historical antecedents and drivers motivating social and legislative birth and evolution of Data Protection.                                                                                                    |  |
| Unit 1.6: Territorial scope: The "establishment" and the<br>"targeting" criterion.                                                                                            |              | . Determine the role, obligations and degree of responsibility of the organizations involved in the processing of personal data.                                                                                                    |  |
| 4-questions 10 min                                                                                                    |              | . Support SMEs in considering whether they are directly subject to the EU GDPR's data-privacy protection requirements.                                                                                                    |  |
| DUnit 1: Test 1                                                                                                    | $\checkmark$ | . Define the most useful and important terms and definitions in GDPR.                                                                                                    |  |
| 4-questions 10 min<br>(7) Unit 1: Test 2                                                                                                    | $\checkmark$ | . Provide companies and organizations with a guide on how they can best manage their personal data and achieve compliance<br>with the GDPR principles.                                                                                                    |  |
|                                                                                                    |              | · Detect infringements of the basic principles for processing personal data.                                                                                                    |  |
| Unit 2: Key definitions and terms                                                                                                    | $\checkmark$ | . Explain new and revised features of GDPR including the individual's rights.                                                                                                    |  |
| 4 questions 10 min<br>DUnit 2: Test 1                                                                                                    | $\omega$     | . Present how GDPR safeguards fundamental rights and freedoms of natural persons by giving them control over their personal<br>data.                                                                                                    |  |
| 4 questions 10 min<br>Link 2: Test 2.                                                                                                    |              |                                                                                                    |  |

*Figure 11: Introductory page*

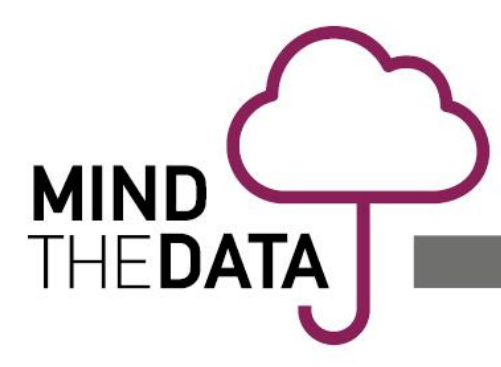

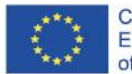

At the bottom of each course page is the complete button. Once clicked, a confirmation box appears, asking the users to confirm (Figure 12). Then the progress of study appears on the progress bar, on the top right of the page.

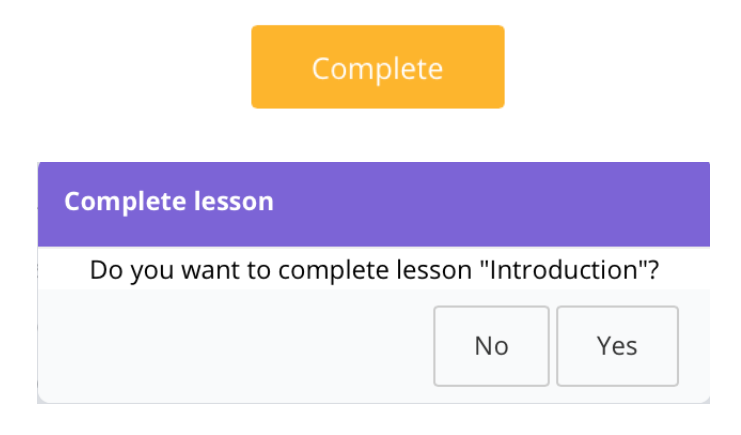

*Figure 12: The 'Complete' button*

During study, the content menu on the left can be hidden, by clicking on the yellow arrow (Figure 13).

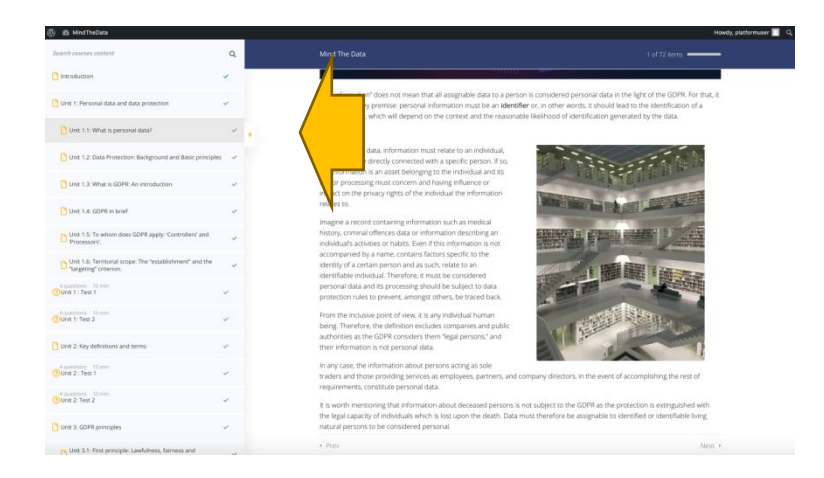

*Figure 13: Hiding the menu*

There are two alternative ways of navigation: either from the menu, or by clicking the "Next" and "Previous" buttons at the bottom of each course page.

+ Prev

Next >

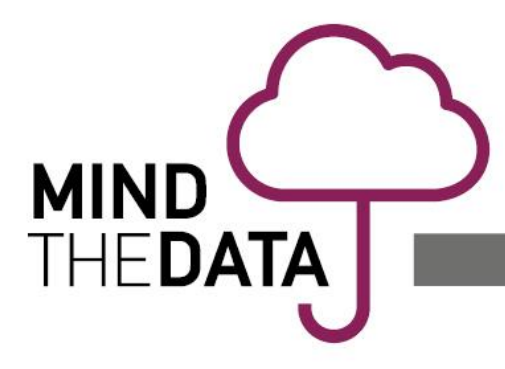

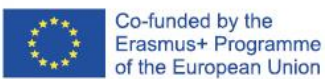

#### **1.3. Taking the tests**

At the end of each Unit, users can evaluate themselves by taking two tests. Click on "Start" to begin with each test (Figure 14).

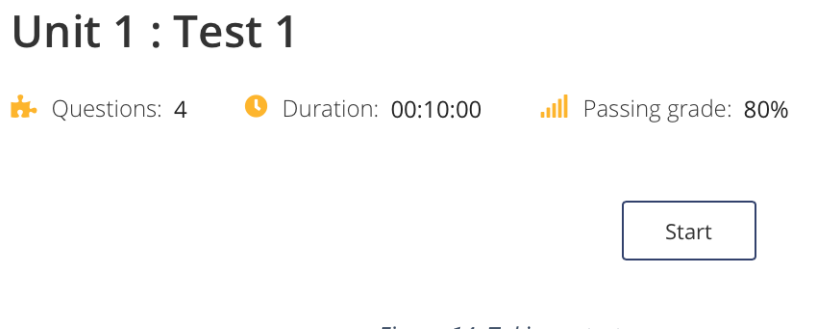

*Figure 14: Taking a test*

Each test contains a number of questions shown below (Figure 15). Once the correct options are clicked, the user can proceed to the next question.

After completing all questions, the "Finish Quiz" button appears, along with a confirmation message (Figure 15).

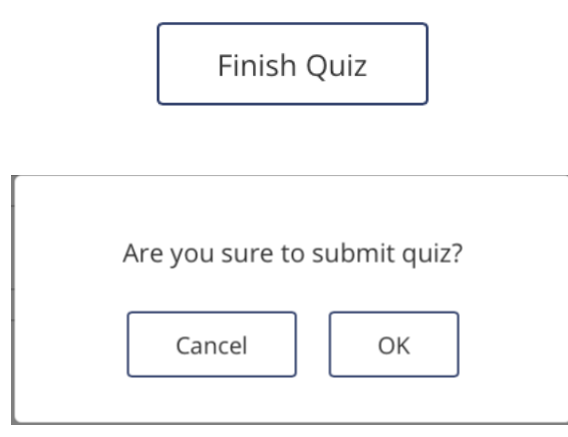

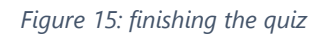

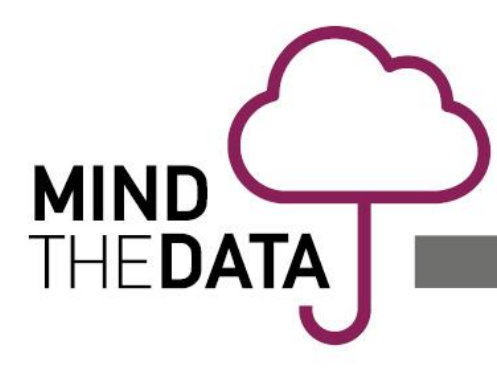

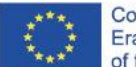

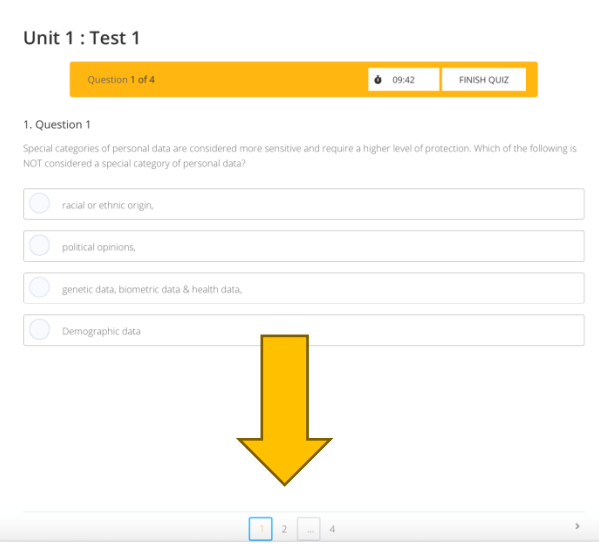

*Figure 16: Navigating a test*

After finishing, the results are presented as in Figure 17. The user can choose either to review correct and incorrect answers, or to take the test once again.

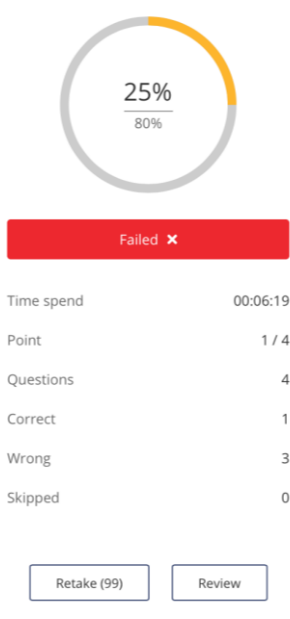

#### *Figure 17: retake or review*